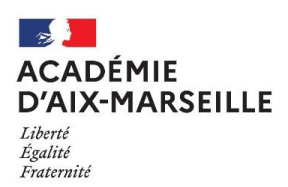

# Vous souhaitez déposer une demande d'aménagements des épreuves d'examens

Vous devez vous connecter au site internet de l'académie d'Aix-Marseille, rubrique examens et concours puis aménagements d'épreuves aux examens.

http://www.ac-aix-marseille.fr/cid93418/amenagement-epreuves-aux-examens.html

Après avoir consulté le calendrier avec les dates limites de dépôt des demandes, vous cliquez sur

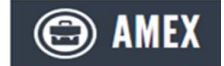

pour vous connecter au serveur.

*L'utilisation des navigateurs Chrome et Firefox sont préconisés pour la meilleure utilisation du service.* 

Vous accédez au serveur de gestion des demandes d'aménagements d'examens.

#### **Principe du traitement de votre demande**

- ✓ Candidats individuels ou des établissements hors contrat (page 2)
- Candidats scolarisés dans un établissement public ou privé sous contrat (page 3 à 4)

#### **La saisie de la demande comprend 2 étapes :**

- $\checkmark$  Création de mon espace personnel (pages 5 à 8)
	- Etape 1 Je crée mon compte.................... Page 5
	- Etape 2 J'active mon compte………………. Page 6
	- Gestion de mon compte après sa création... Page 7
	- Gestion du mot de passe…………………….. Page 8
- ✓ Création d'une demande d'aménagements d'examens (pages 9 à 18)
	- Etape 1 Je me connecte à mon compte.... Page 9
	- Etape 2 Je crée une demande……………. Page 9
	- Etape 3 Je finalise ma demande………….. Page 16 à 18

**Suivi de ma demande** (pages 19 à 20)

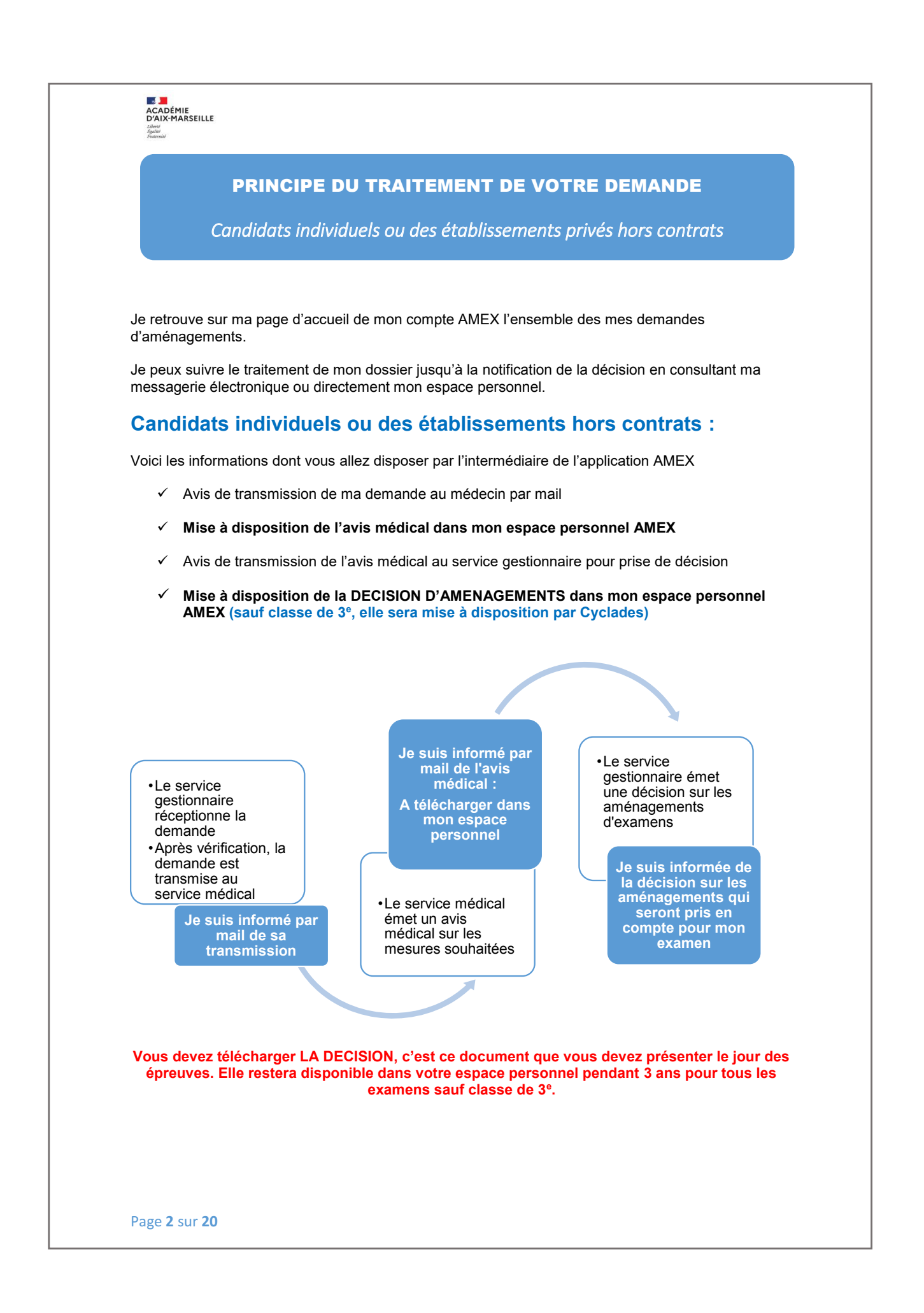

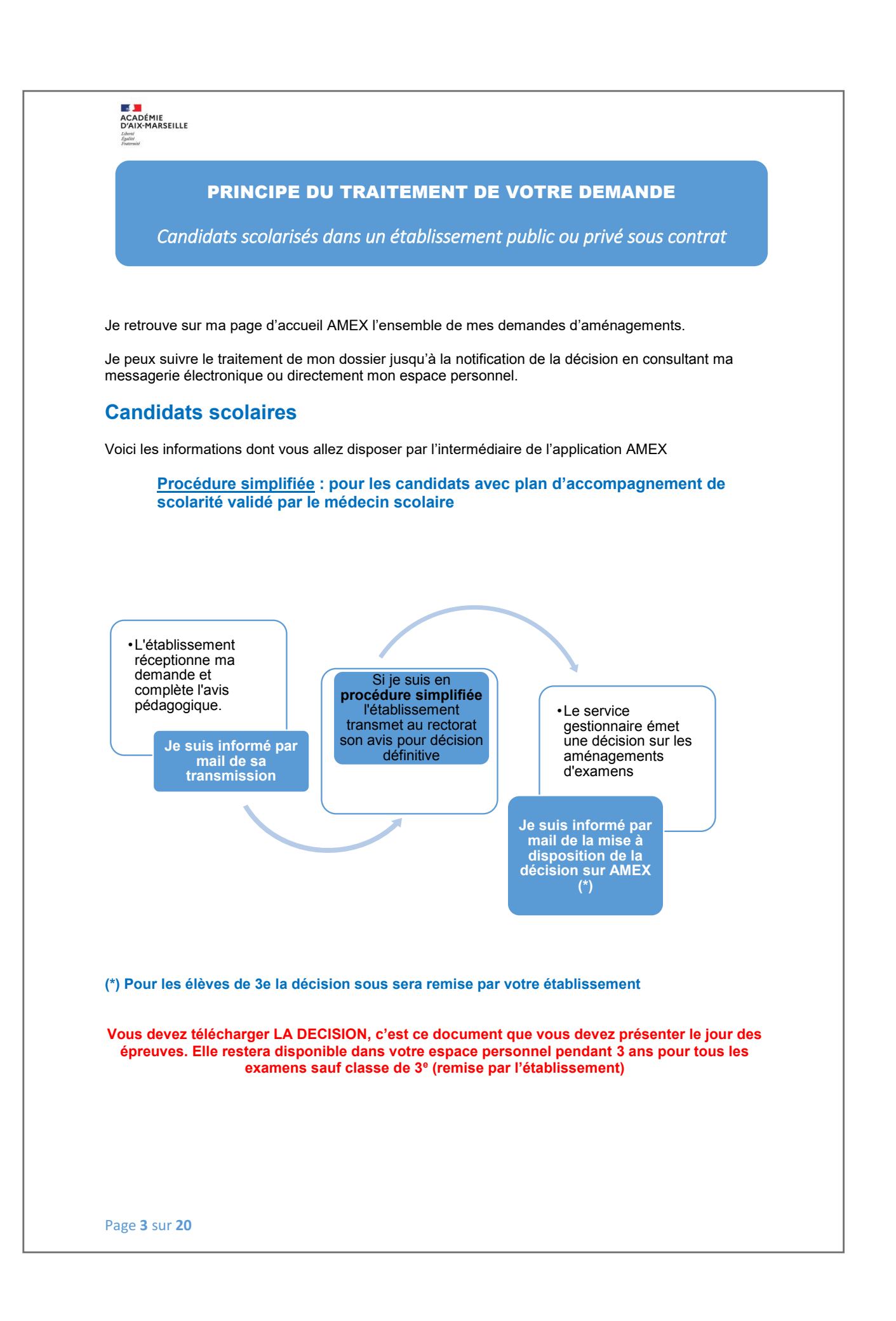

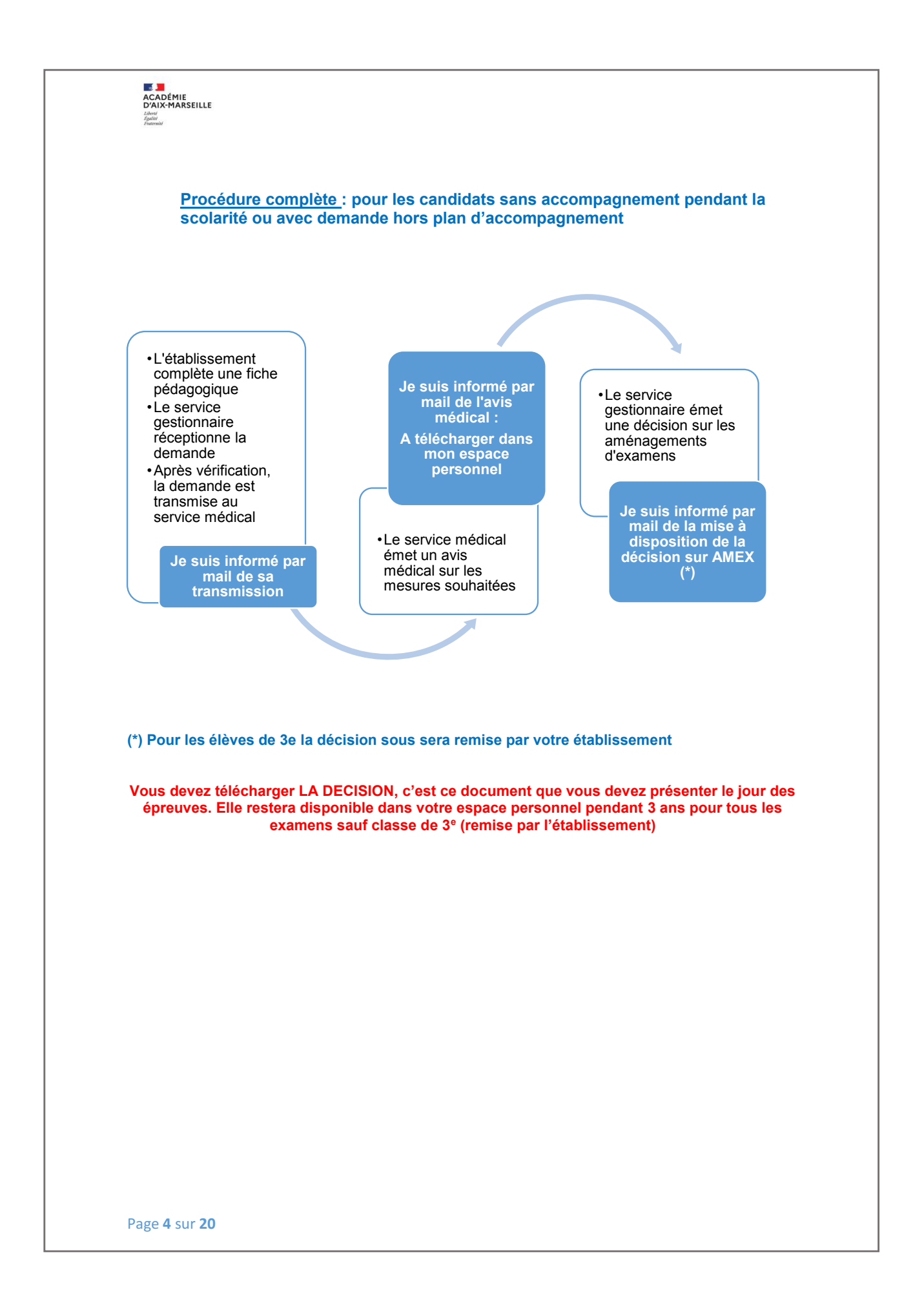

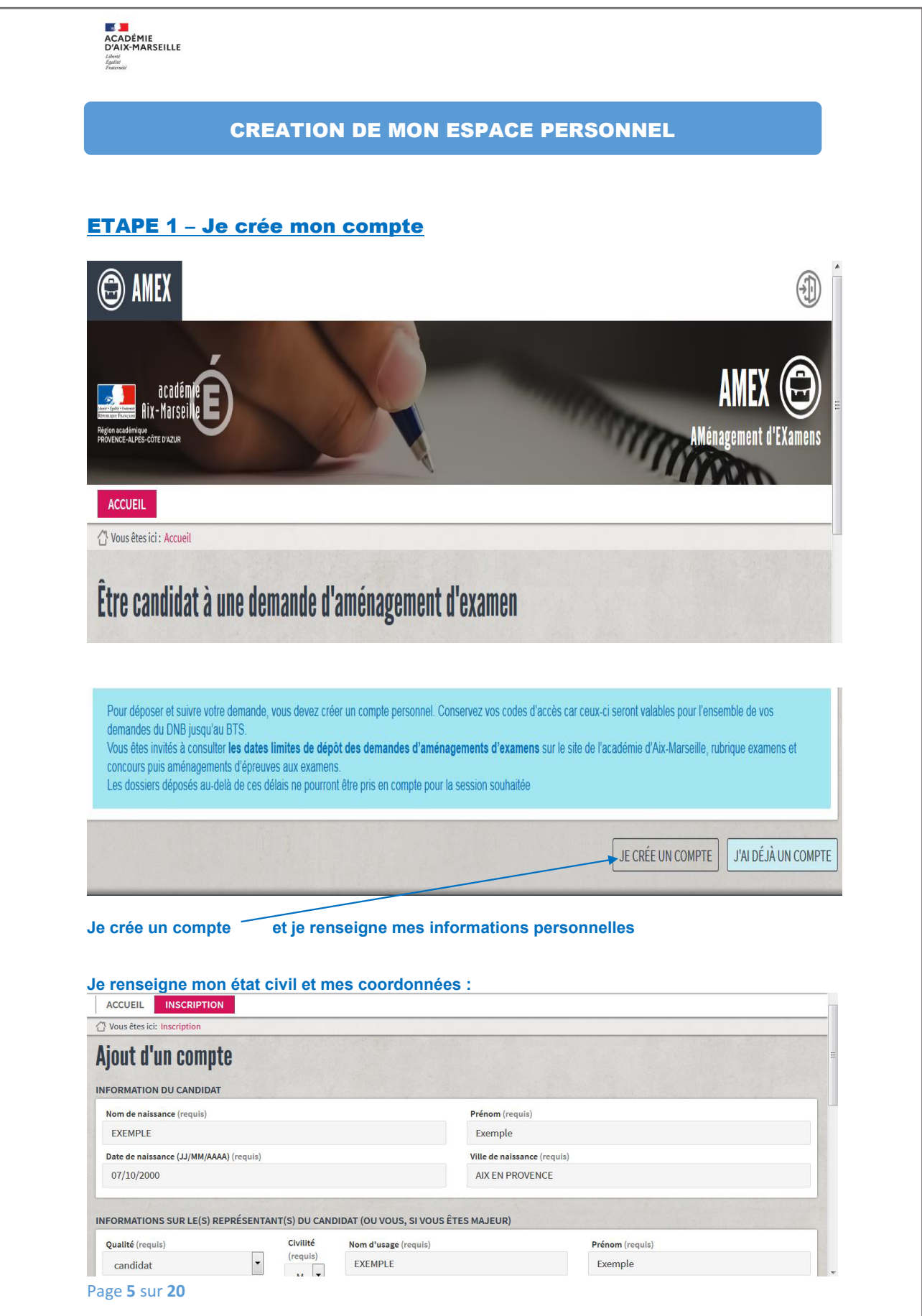

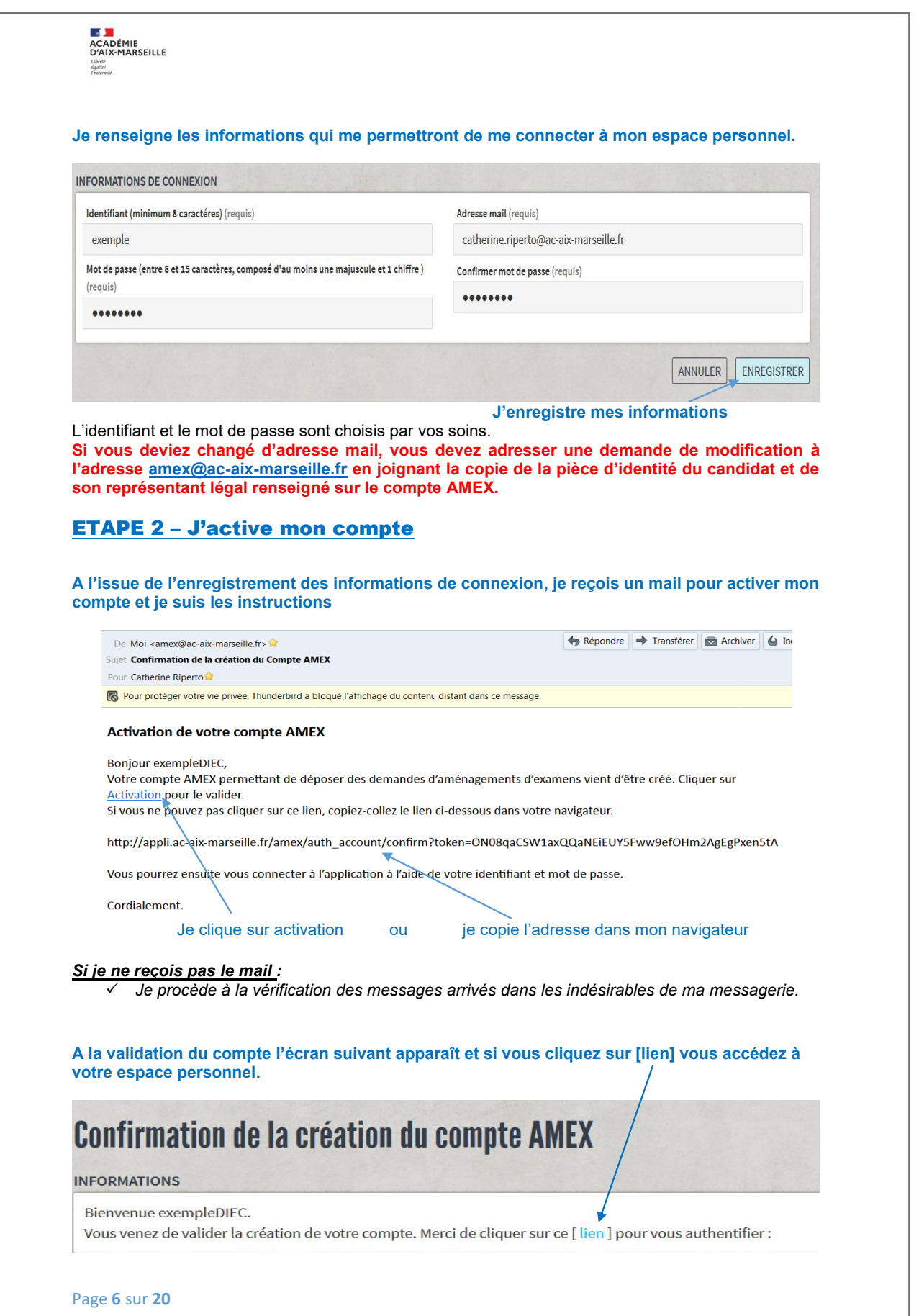

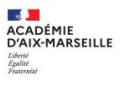

### Gestion de mon compte après sa création

Je peux accéder aux informations saisies pour la création de mon compte et apporter certaines modifications.

### **MES INFORMATIONS**

#### **Mon identité**

Cet onglet me permet d'accéder à mes données personnelles et de modifier les éléments de l'onglet « Mon identité » si j'ai commis une erreur de saisie.

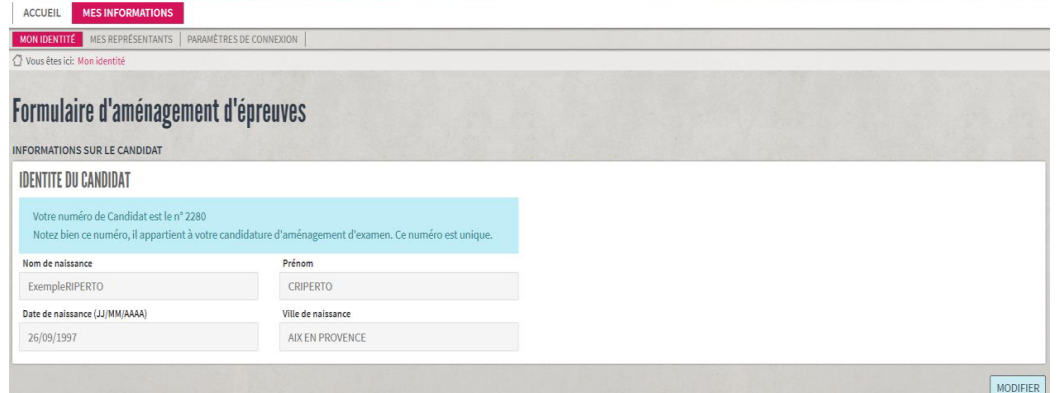

#### **Mes représentants**

Cet onglet permet d'accéder à l'identité de mes représentants et de modifier éventuellement les coordonnées.

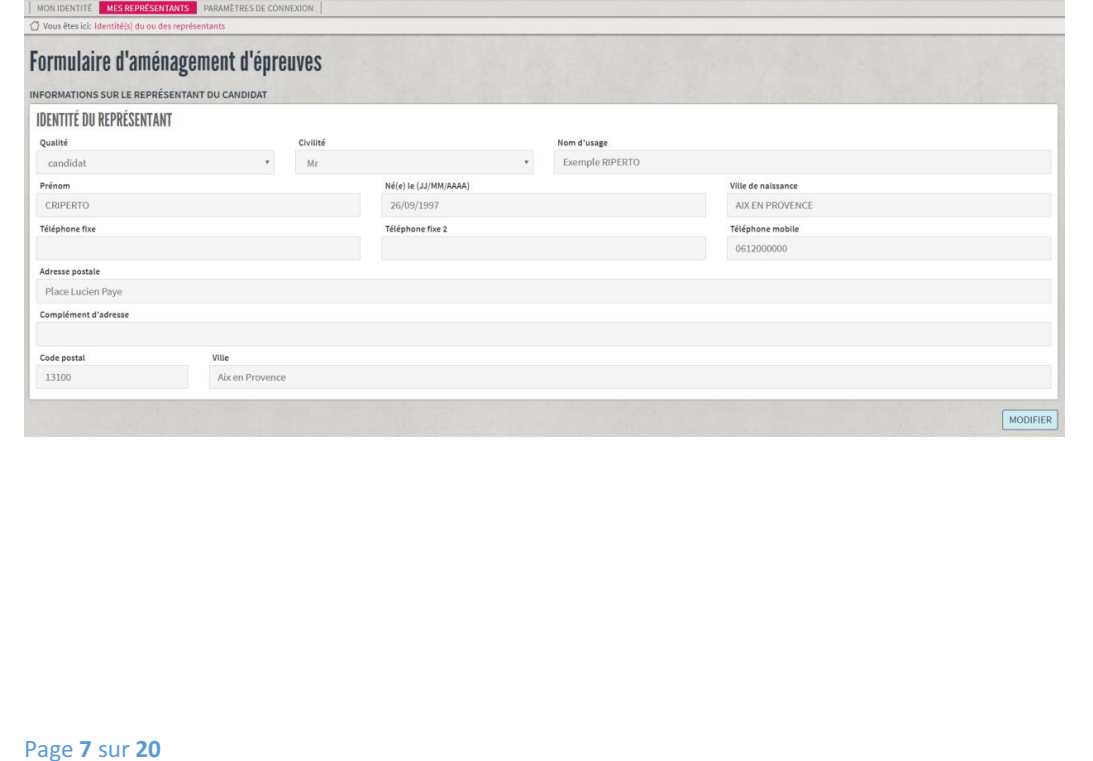

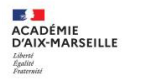

### **Paramètres de connexion**

Cet onglet permet de visualiser les données de connexion.

Si vous deviez changé d'adresse mail, vous devez adresser une demande de modification à l'adresse amex@ac-aix-marseille.fr en joignant la copie de la pièce d'identité du candidat et de son représentant légal renseigné sur le compte AMEX.

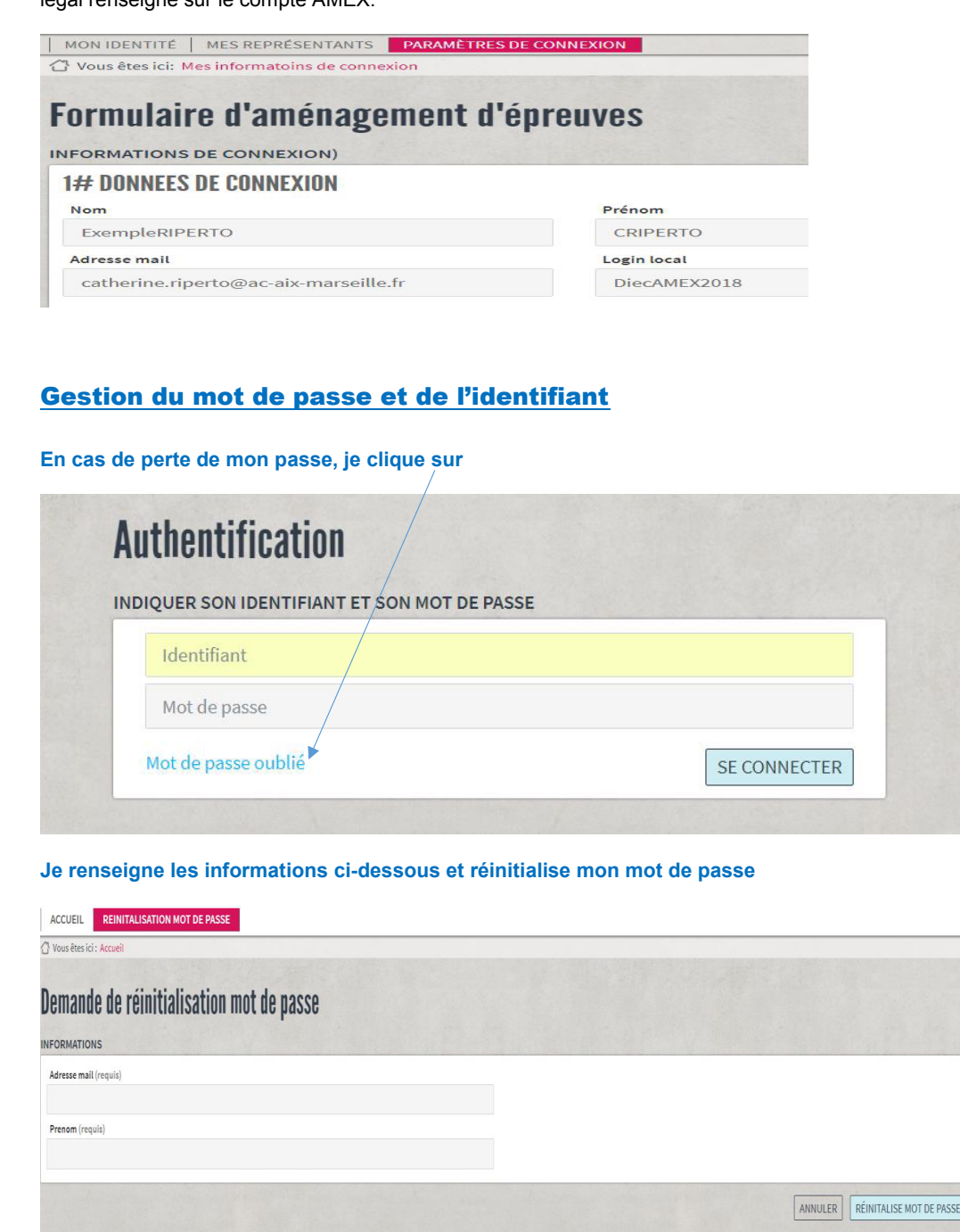

### **En cas de perte de mon identifiant, j'adresse un mail à :**

- Pour le DNB : ce.diec84@ac-aix-marseille.fr
- Pour les autres examens : amex@ac-aix-marseille.fr

Page **8** sur **20**

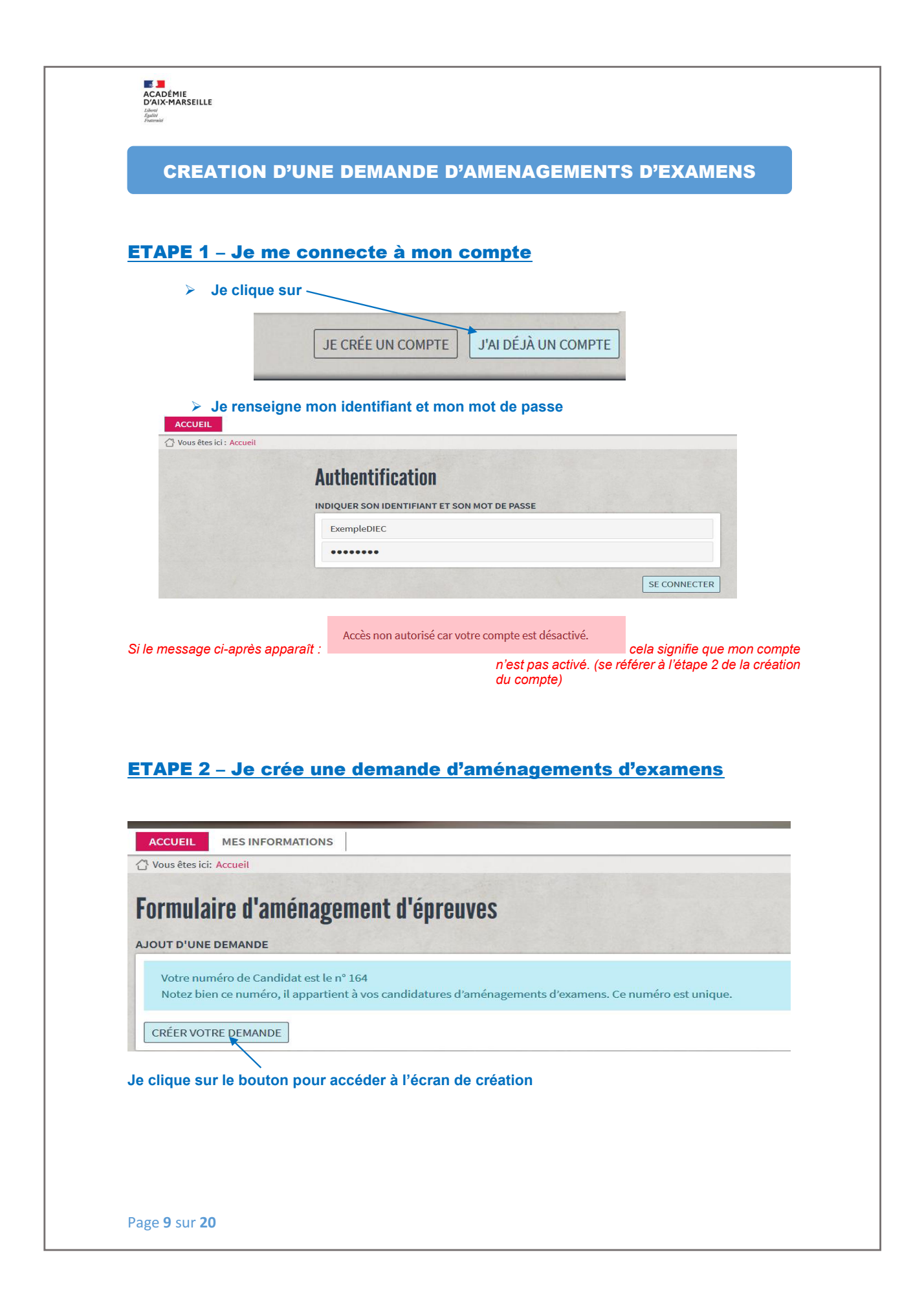

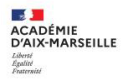

La demande comporte plusieurs éléments qui seront visibles en fonction de votre situation :

- # 1 L'examen préparé
- # 2 Demande d'aménagement pour la session d'examen
- # 3 Etablissement de scolarisation
- # 4 Précisez les accompagnements scolaires dont vous bénéficiez pendant l'année
- # 5 Troubles présentés
- # 6 Les mesures concernées
- # 7 Informations complémentaires à vos demandes

*Exemple : un candidat individuel en 1ère générale n'aura pas les éléments #3 (établissement) et #4 (accompagnements en cours de scolarité) à renseigner.*

*Seules les mesures autorisées par la réglementation du baccalauréat général seront proposées.* 

# **# 1 Votre examen préparé**

# **# 2 Demande d'aménagement pour la session d'examen**

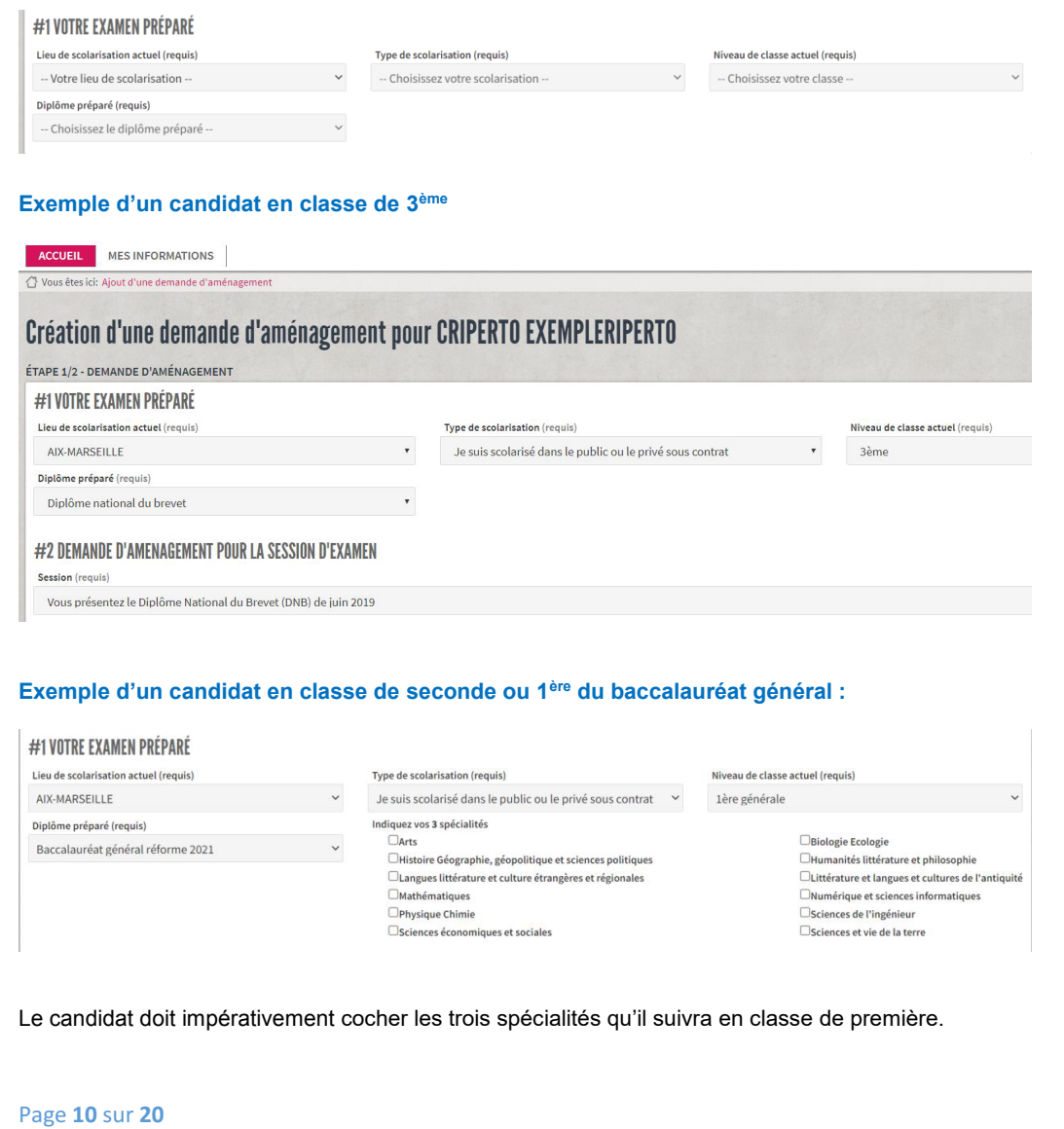

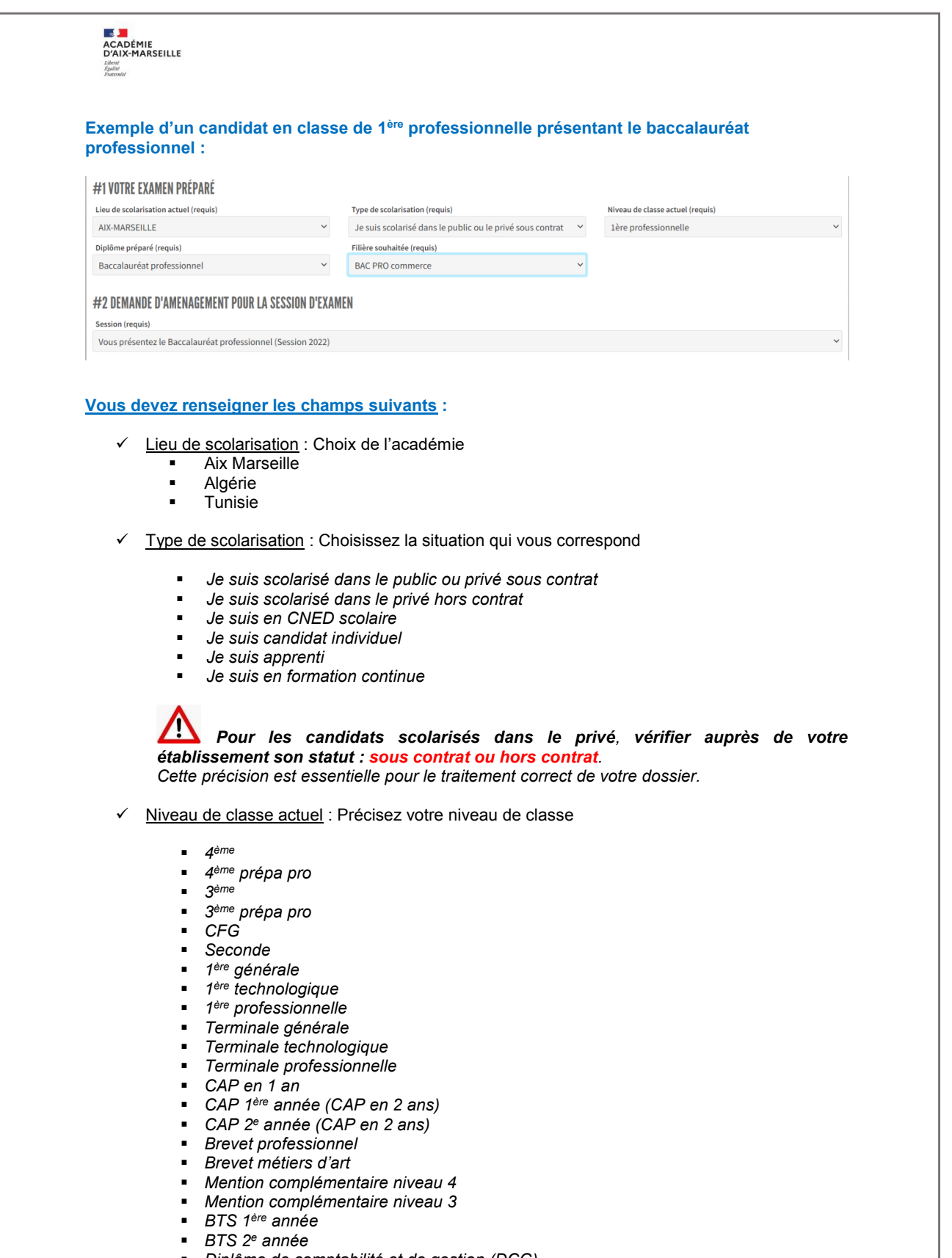

- *Diplôme de comptabilité et de gestion (DCG)*
- *Diplôme supérieur de comptabilité et de gestion (DSCG)*

### Page **11** sur **20**

- **EZ JE**<br>ACADÉMIE<br>D'AIX-MARSEILLE
	- Diplôme préparé : Choisissez dans la liste proposée l'examen pour lequel vous déposez la demande
	- ✓ Filière souhaitée : Choisissez dans la liste proposée la série ou la spécialité que vous présentez
	- ✓ Session : Vous devez sélectionner la date de passation de l'examen.

Exemple de diplômes se déroulant sur deux années :

- *Baccalauréat général 2025 (Epreuves anticipées en 2024) correspond à la classe de seconde*
- *Baccalauréat général 2024 (Epreuves anticipées en 2023) correspond à la classe de 1ère générale*
- *Baccalauréat général 2023 (Epreuves anticipées en 2022) correspond à la classe de terminale si on est en septembre 2022.*

Exemple DNB / CFG :

- *DNB session 2024 correspond à la classe de 4ème de l'année scolaire 2022-2023*
- *DNB session 2023 correspond à la classe de 3ème de l'année scolaire 2022-2023*

# **# 3 Etablissement de scolarisation**

**Uniquement si le candidat est scolarisé dans un établissement public ou privé sous contrat.**  Je vérifie le statut de mon établissement auprès de celui-ci avant de saisir la demande.

**Je saisie les 3 premières lettres puis je choisis dans la liste mon établissement.** 

#### #3 VOTRE SCOLARISATION

Saisir les premières lettres du nom de l'établissement :

#### **Je sélectionne mon établissement.**

Attention de vérifier que celui-ci correspond bien à celui de ma commune car il peut exister deux établissements avec le même nom :

 *Exemple : Lycée Victor Hugo à Marseille ou Lycée Victor Hugo à Carpentras* 

Pour les examens professionnels : NE PAS SELECTIONNER LES SECTIONS D'ENSEIGNEMENTS PROFESSIONNELS mais les lycées généraux correspondants.

## **# 4 Précisez les accompagnements scolaires dont vous bénéficiez pendant cette année scolaire**

### #4 PRÉCISEZ LES ACCOMPAGNEMENTS SCOLAIRES DONT VOUS BÉNÉFICIEZ PENDANT CETTE ANNÉE-SCOLAIRE

#### Ne renseigner que si vous bénéficiez d'un ou plusieurs aménagement.

Accompagnement scolaire (requis)

- □ Proiet d'accompagnement Personnalisé avec avis médical en cours du cycle (collège pour DNB/CFG ou lycée pour autres examens)
- □ Plan Personnalisé de Scolarisation en cours de validité pour le cycle (collège pour DNB/CFG ou lycée pour autres examens)
- □ L'élève bénéficie d'une auxiliaire de vie scolaire individualisé pour l'année en cours
- $\Box$  Plan ou projet d'accompagnement sans avis ou avis en cours du médecin scolaire
- □ Projet d'accueil individualisé avec avis médical en cours de cycle (collège pour DNB/CFG ou lycée pour les autres examens)

Page **12** sur **20**

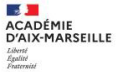

#### **Je coche les cases de l'accompagnement scolaire qui me concerne.**

- ✓ **Projet d'accompagnement Personnalisé (PAP)** : Cocher uniquement si PAP visé dans les conditions ci-dessus. *(Joindre la copie complète du PAP avec avis médical à partir de l'écran suivant).*
- ✓ **Plan Personnalisé de Scolarisation (PPS)** : uniquement si je bénéficie d'un PPS en cours de validité *(joindre la copie complète du PPS à partir de l'écran suivant)*
- ✓ **Projet d'Accueil Individualisé (PAI)** : Cocher uniquement si PAI visé dans les conditions cidessus*. (Joindre la copie complète du PAI à partir de l'écran suivant)*
- ✓ **L'élève bénéficie d'une auxiliaire de vie scolaire individualisé** : uniquement si je suis accompagné par une AESH pendant l'année de *l'examen (joindre la copie de la notification d'AESH en cours de validité).*

# **# 5 Troubles présentés**

## #5 TYPES DE TROUBLES PRÉSENTÉS PAR LE CANDIDAT

Précisez le ou les troubles que vous présentez :

Troubles auditifs

Troubles Visuels

Troubles moteurs

Autres troubles

Troubles spécifiques du langage et des apprentissages (dyslexie, dyspraxie, dysphasie, trouble attentionnel...)

**Je sélectionne le ou les troubles qui me concernent** 

## **# 6 Les mesures concernées**

### Les mesures proposées par la réglementation sont réparties par catégorie.

#### #6 LES MESURES CONCERNÉES

En fonction de vos choix de session, diplômes, spécialités et épreuves, nous mettons à votre disposition les mesures réglementaires disponibles.

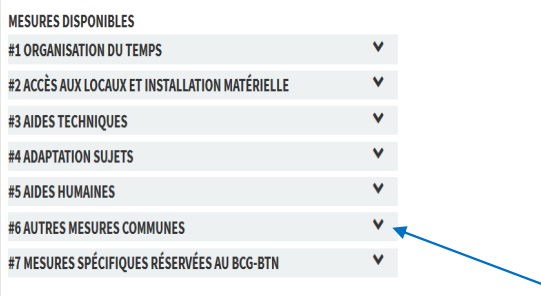

Vous accédez à la liste des mesures proposées en cliquant sur les flèches.

Page **13** sur **20**

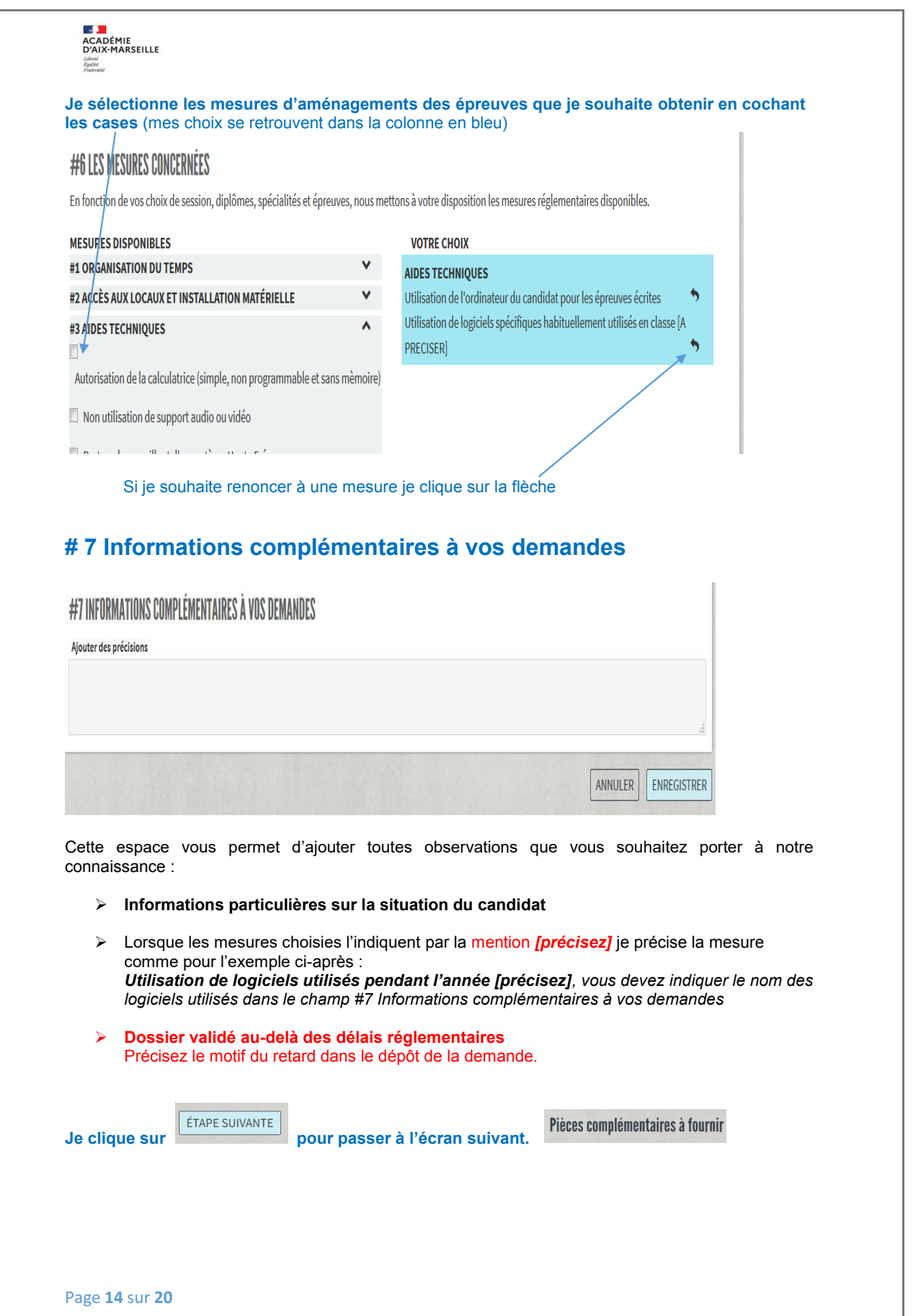

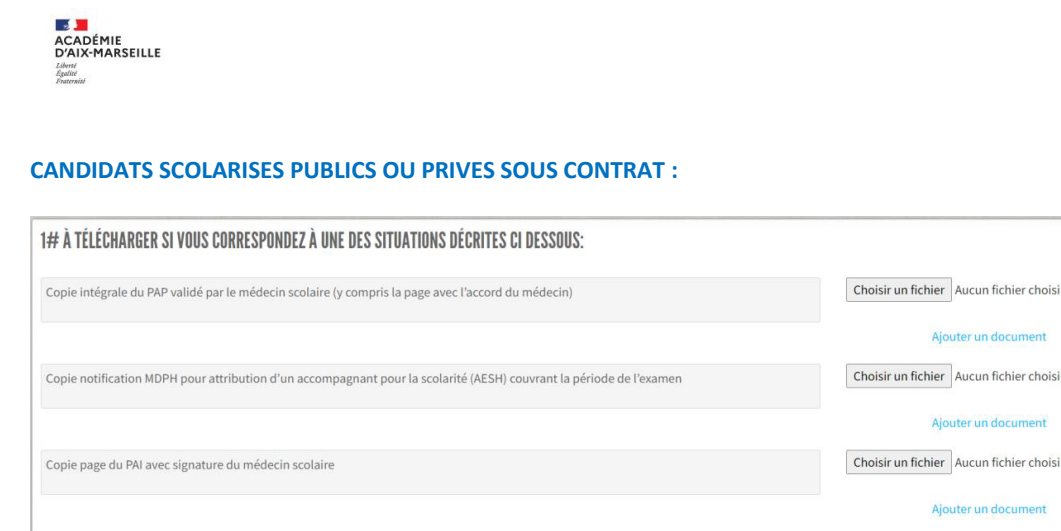

nent

Choisir un fichier Aucun fichier choisi

Je téléverse les justificatifs en lien avec ma modalité de scolarisation si j'ai complété le # 4 sur les accompagnements scolaires. (format pdf ou similaire, privilégier le téléversement en un seul fichier pour toutes les pages du document).

**Si je ne bénéficie d'aucun accompagnement ou si mon PAP ne comporte pas la signature du médecin scolaire, je dépose en lieu et place du PAP, mes trois derniers bulletins scolaires et la copie de deux devoirs rédigés car mon dossier sera traité en procédure complète.**

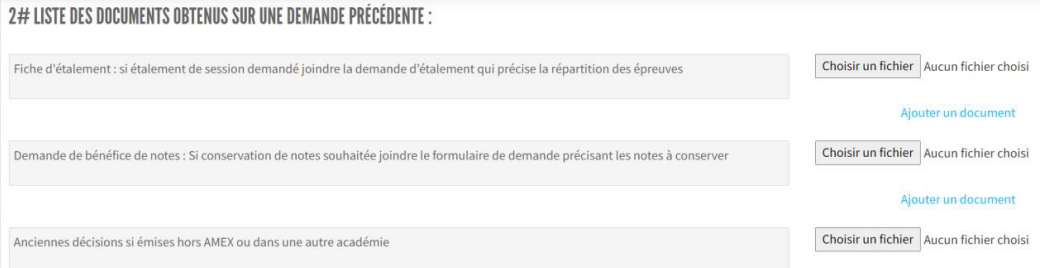

Fiches à télécharger sur le site de l'académie d'Aix-Marseille puis à téléverser dans AMEX. L'original sera joint à la confirmation d'inscription à l'examen :

✓ Fiche d'étalement

Copie intégrale du PPS en cours de validité

✓ Demande de bénéfice de notes

#### **CANDIDATS INDIVIDUELS, FORMATION CONTINUE….**

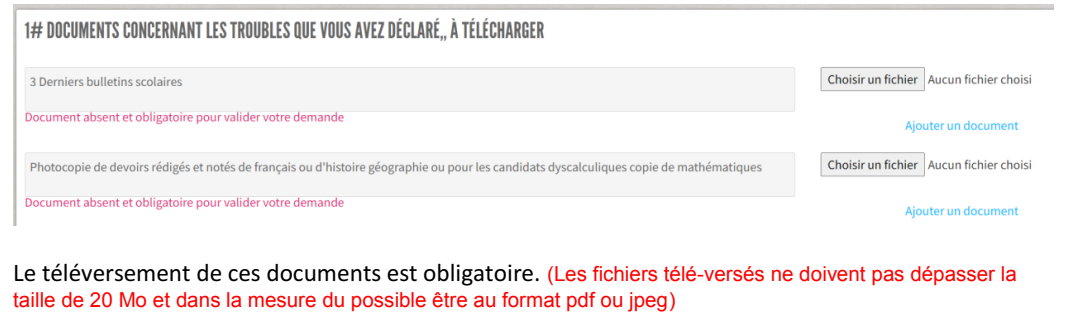

Page **15** sur **20**

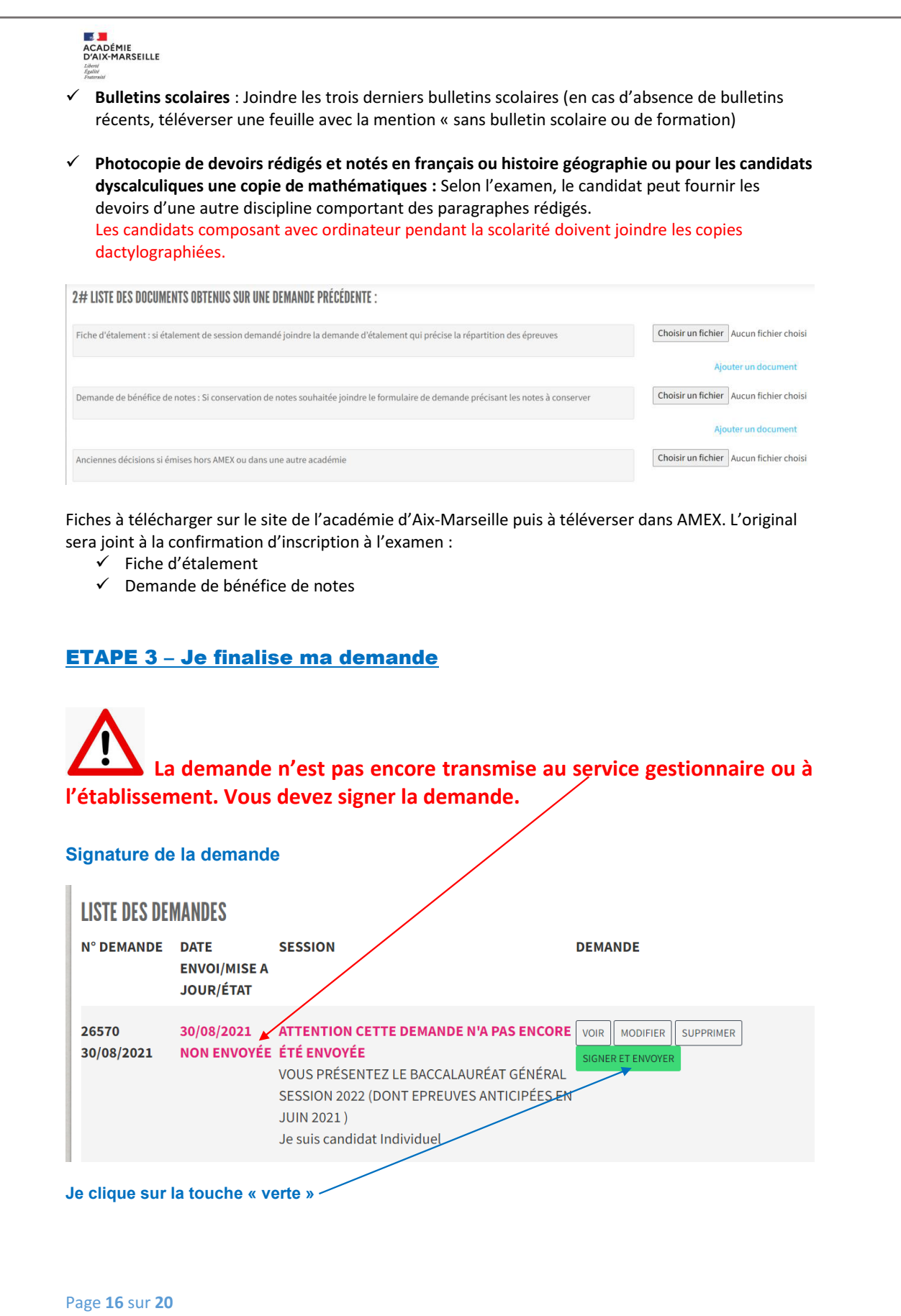

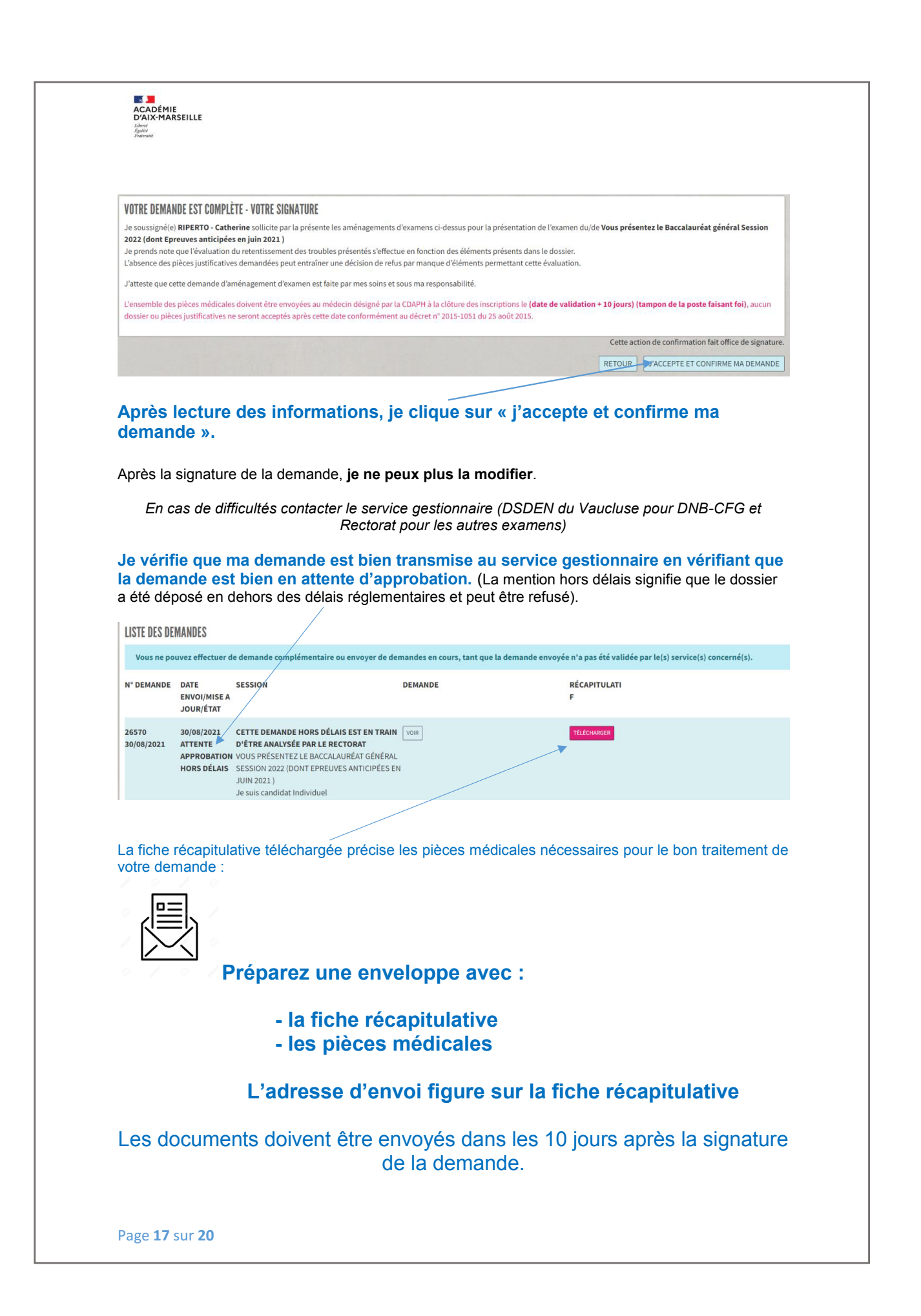

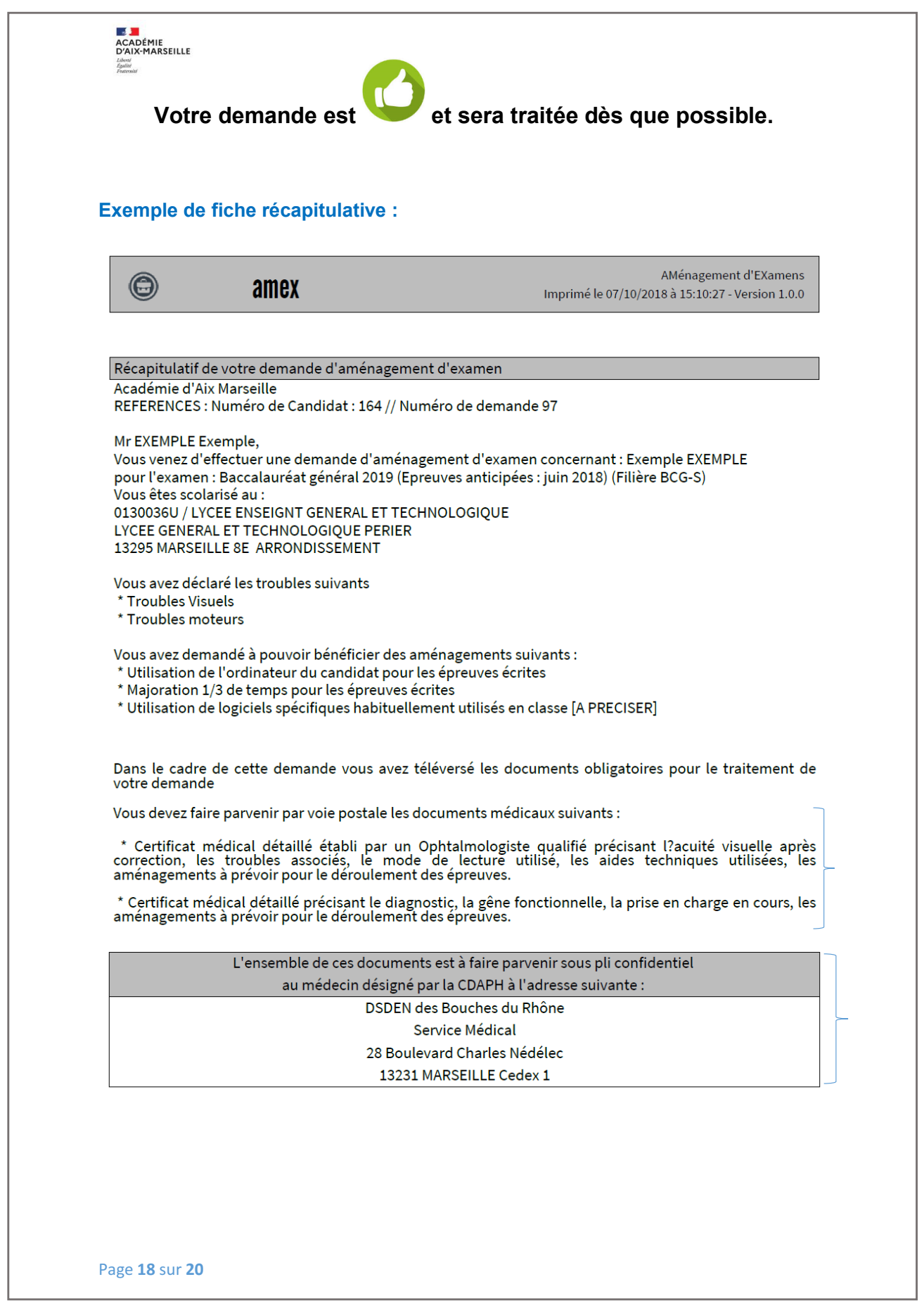

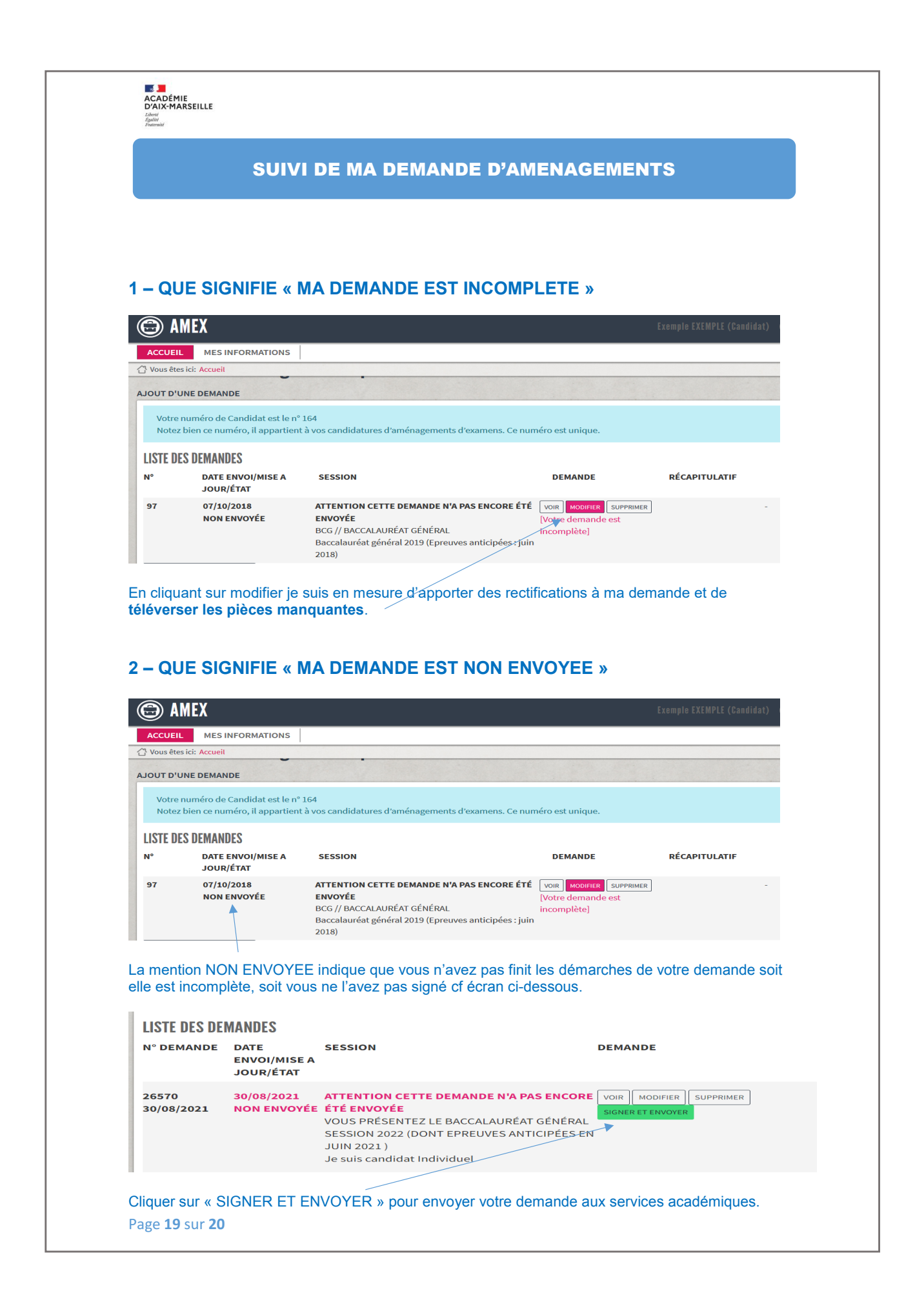

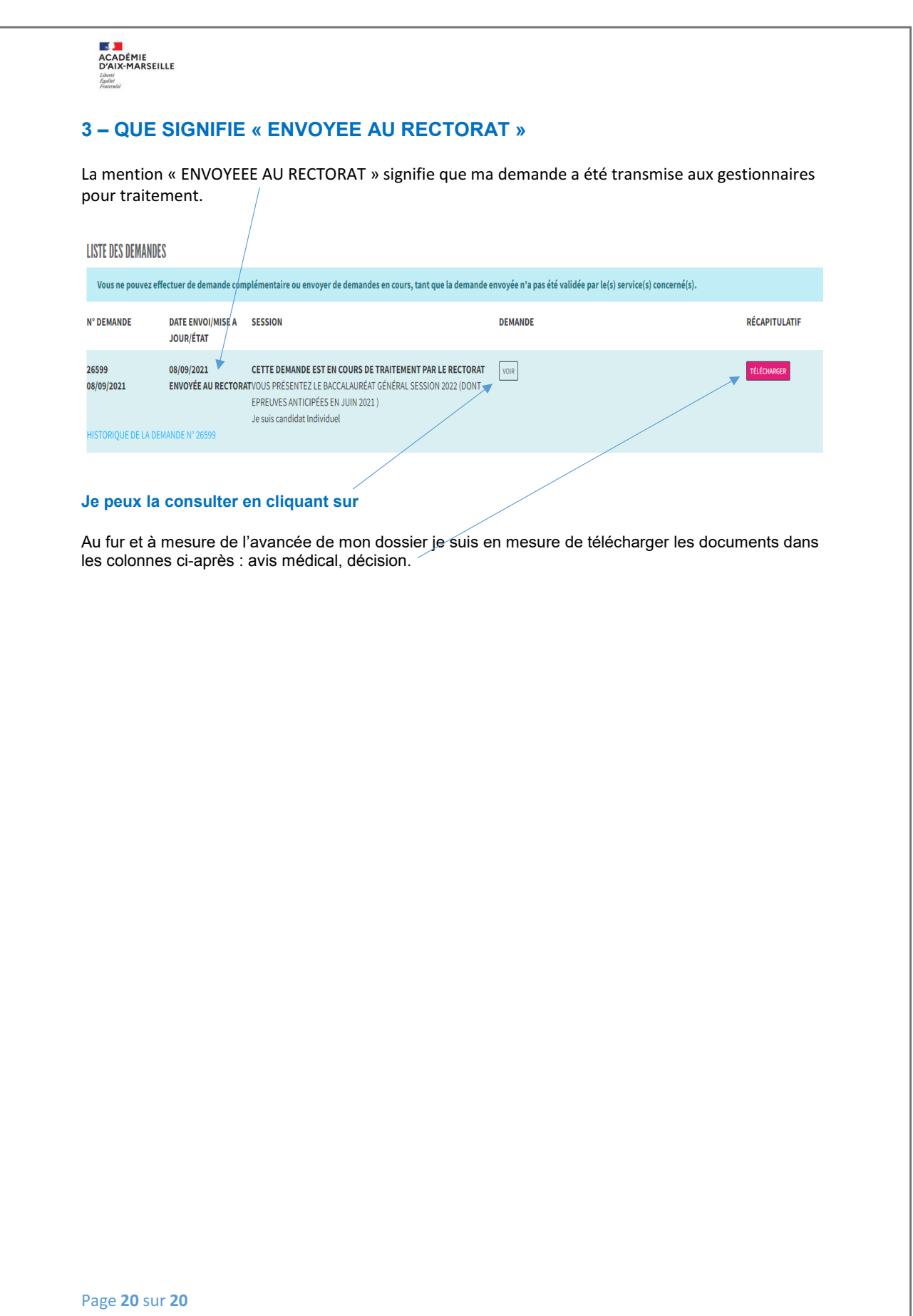